## 7.2.4. Importieren von Rezepten

Um Rezepte zu importieren benötigen Sie einen handelsüblichen USB-Stick mit mindestens einem Rezept darauf.

## HINWEIS!

Stellen Sie bitte sicher, dass das Rezept auf dem USB-Stick in einem separaten Ordner gespeichert wurde mit dem Namen "RECIPES". Ansonsten erkennt die Maschine das Rezept nicht.

Zum Importieren von Rezepten stecken Sie zuerst den USB-Stick in den vorgesehenen USB-Slot an der Maschine. Dieser befindet sich

unica<sup>®</sup>

hinter der Abtropfschale, welcher hierfür entfernt werden muss.

Nun begeben Sie sich in die benutzerdefinierten Einstellungen.

Tastenreihenfolge: Einstellungen > Anpassen

Dort angekommen wählen Sie ganz am Ende des Bildschirms die "Erstelle ein neues Rezept"-Taste

Wählen Sie unter der Rezeptvorlage die Taste "Importieren" aus.

Um nun das gewünschte Rezept zu importieren müssen Sie es mit dem Finger über die "Importieren"-Taste platzieren und die "Importieren"-Taste betätigen.

Sie haben nun erfolgreich ein Rezept auf ihre unica pro importiert. Dieses befindet sich nun auf der Startseite.

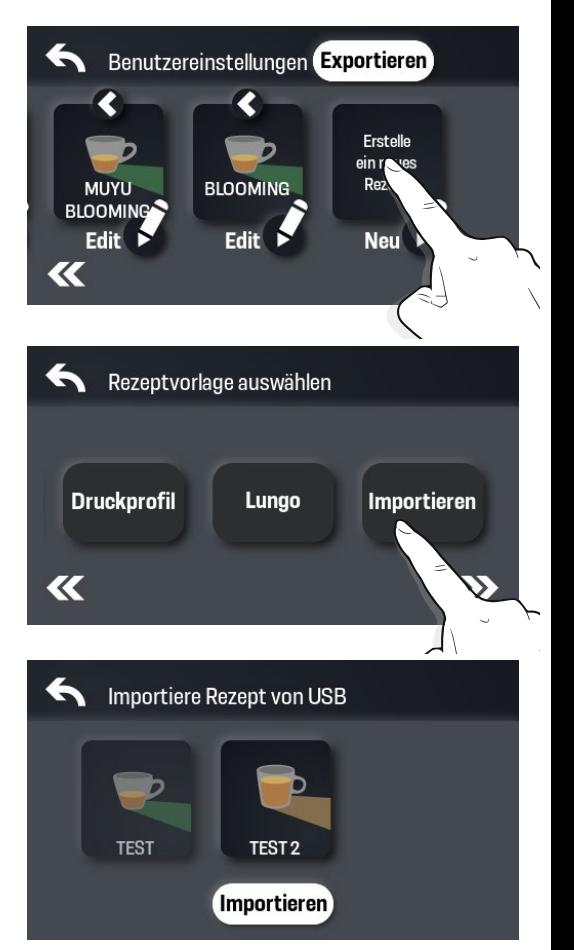